# **Montre intelligente pour enfants – Q13**

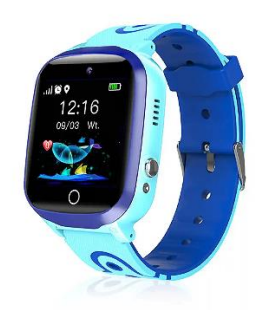

# **Guide de démarrage rapide**

Veuillez lire attentivement le mode d'emploi avant d'utiliser ce produit afin que l'installation de l'application et la configuration de la montre se fassent correctement.

### **Avant la première utilisation :**

- Chargez la batterie pendant au moins deux heures.

- Pour allumer l'appareil, appuyez sur le bouton "ON/OFF" pendant quelques secondes.

#### **Carte SIM**

- Vous devez insérer une carte SIM pour pouvoir utiliser toutes les fonctions de la montre.

- Eteignez la smartwatch, assurez-vous que la montre est éteinte avant d'insérer la carte.

- Attention : la carte SIM ne doit pas comporter de code PIN.

- Nous ne pouvons être tenus responsables d'éventuels dysfonctionnements dus à une mauvaise configuration de la carte SIM. En cas de doute, veuillez contacter votre opérateur téléphonique pour configurer la carte SIM.

# **1. Préparation avant utilisation**

(1) Vérifiez que tous les accessoires sont complets et que le modèle de l'appareil est correct.

(2) Choisissez la carte SIM qui correspond au réseau GSM, vous pouvez consulter votre opérateur téléphonique.

(3) La carte SIM est nécessaire pour accéder à la fonction GPRS et à la fonction de filtrage des appels.

#### **2. Cette carte est nécessaire pour activer la fonction d'identification de l'appelant, le trafic de données GPRS (fonction d'accès à Internet) et la fonction d'appel.**

Remarque : cette montre ne peut prendre en charge que le flux de données 2G. Installez votre carte SIM hors tension, puis mettez la montre sous tension, afin d'éviter d'endommager la carte SIM.

# **3. Mise sous tension / mise hors tension**

**Mise sous tension :** appuyez sur le bouton d'alimentation et maintenez-le enfoncé pendant quelques secondes.

**Éteindre :** Vous ne pouvez éteindre la montre à distance à partir de l'application sur le téléphone portable que lorsque la montre est en état de fonctionnement normal. Si la carte SIM n'est pas installée ou n'est pas connectée à l'APP, vous pouvez également l'éteindre en appuyant sur le bouton d'alimentation et en le maintenant enfoncé pendant quelques secondes.

**Remarque :** ne retirez pas directement la carte SIM lorsque la montre est allumée, vous risqueriez d'endommager votre carte SIM.

# **4. Présentation de l'horloge**

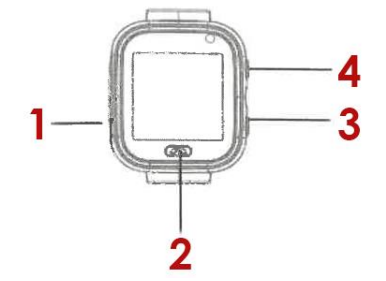

1. Emplacement de la carte SIM,

2. Le dos,

3. Réinitialisation,

4. Bouton d'alimentation

### **5. Téléchargement de l'application**

5.1 Scannez le code QR pour télécharger l'APP "Setraker". Le code QR peut également être recherché dans l'interface de téléchargement de l'APP sur la montre.

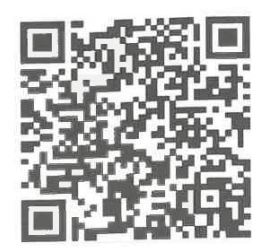

5.2 Créer un compte et se connecter en suivant les instructions de l'APP.

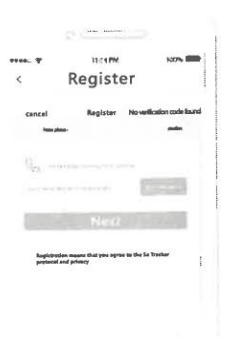

Remplissez les informations nécessaires à l'enregistrement du compte.

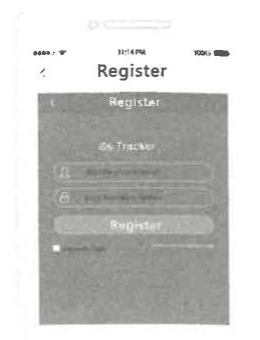

Après l'inscription, connectez-vous à l'APP.

#### **5.3 Relier le compte APP à la montre**

Reliez votre montre après l'avoir enregistrée avec succès. Scannez ou saisissez le code d'enregistrement de 15 octets. Le code d'enregistrement se trouve dans l'interface de téléchargement de l'application sur la montre. Saisissez ensuite les paramètres de liaison.

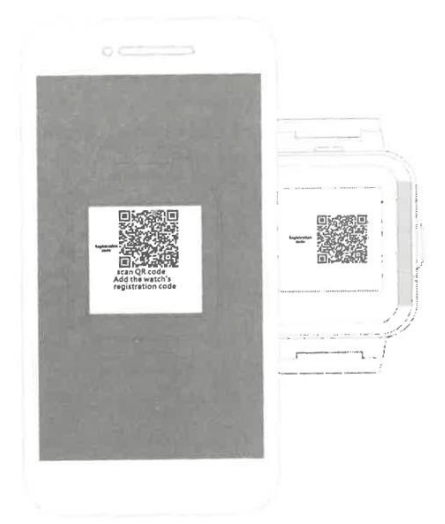

### **6. Introduction aux fonctions**

**Localisation LBS : vérifiez votre position en temps réel sur la carte de l'APP.**

**Prévisions météorologiques : actualise automatiquement les informations météorologiques.**

**Chat vocal : permet d'effectuer un chat vocal entre la montre et l'APP.** 

**Empreinte :** vérifiez l'historique de votre parcours.

**Zone de sécurité :** définissez 3 clôtures géographiques. Une alarme est émise lorsque la montre quitte la clôture.

**Réveil :** 3 réveils peuvent être réglés.

**Répertoire téléphonique :** 10 numéros de contact peuvent être définis dans la montre afin d'y accéder et de passer des appels.

**SOS :** 3 numéros d'urgence peuvent être définis.

**Surveillance à distance :** configurée dans l'APP, la montre compose le numéro configuré (généralement le numéro des parents), le téléphone portable peut écouter la montre dans un seul sens.

**Période de non-dérangement** : vous pouvez définir une période pendant laquelle vous ne recevrez pas d'appels.

**Réglage de l'alerte SMS :** régler le commutateur d'alerte SMS en cas de batterie faible et d'alarme SOS. Le numéro configuré dans l'APP reçoit le SMS, le coût est le même qu'un SMS normal, ce numéro est également le numéro de surveillance par défaut.

**Membre de la famille :** affiche tous les membres de la famille liés à la montre.

**Paramètres du commutateur :** vous pouvez modifier certaines fonctions.

**Mode de fonctionnement :** 3 modes de fonctionnement optionnels, le mode par défaut étant le mode normal.

**Arrêt à distance :** la montre ne peut pas être éteinte en appuyant sur le bouton et en le maintenant enfoncé lorsqu'elle est connectée à l'application, elle ne peut être éteinte qu'à distance.

# **7. Résolution des problèmes**

Si la montre ne peut pas se connecter au serveur lors de la première utilisation et que l'appareil n'affiche aucun réseau, veuillez vérifier les points suivants :

1) Vérifiez que la carte SIM de la montre est de type GSM.

2) Vérifiez que vous avez inséré la carte SIM correctement et que l'affichage de l'écran est normal. Si la carte SIM permet le flux de données et prend en charge la norme 2g.

3) Vérifiez que le port IP et le numéro d'identification sont corrects, vous devez vous assurer que le numéro d'identification collé sur la montre est le même que le numéro d'identification de l'appareil lui-même. L'utilisateur peut vérifier le numéro d'identification de l'appareil lui-même en envoyant le message "pw, 123456, ts#" de son téléphone portable à la montre (la montre doit avoir une carte SIM insérée et allumée). Si vous avez encore des problèmes, demandez de l'aide au service après-vente.

4) Deux situations peuvent se produire si vous ne parvenez pas à vous enregistrer dans l'APP.

A. Le numéro d'identification n'existe pas ou a déjà été enregistré, veuillez contacter le revendeur pour obtenir de l'aide.

B. Le nom de votre compte d'enregistrement a déjà été enregistré, veuillez changer de nom de compte.